# **Seznamy**

Seznamy mohu významně pomoci přehledností informací. Pokud text obsahuje výčet položek, je **výčet položek vhodné uvést formou číslovaného nebo nečíslovaného seznamu**. Seznam s odrážkami je vždy srozumitelnější než výčet položek na řádku oddělený čárkami, který se snadno může stát nepřehledným.

## **Proč je důležité správně vytvořit seznam s odrážkami**

- Pro uživatele s kognitivními poruchami jsou seznamy s odrážkami přehlednější než položky uvedené v textu a oddělené pouze čárkou.
- Seznamy pomáhají pochopit strukturu problému nebo si dát do souvislosti jednotlivé položky.
- V seznamech se lépe orientují i uživatelé s některými poruchami zraku a také nevidomí, kteří používají odečítač obrazovky - pokud je seznam správně vytvořený, odečítač obrazovky pozná a přečte, že se jedná o seznam, kolik má seznam položek, jakou úroveň v seznamu má daná položka atd., takže nevidomý návštěvník webu může se seznamem efektivněji pracovat.

V ukázce na obrázku 1 je seznam elektronických zdrojů knihovny uvedený formou nečíslovaného seznamu. Stejné informace, ale uvedené pouze v běžném textu odstavce, obsahuje i obrázek 2. Při srovnání obou příkladů je zřejmé, že v seznamu s odrážkami se uživatel snadněji a rychleji zorientuje.

Srozumitelnosti seznamu pomáhá také to, když jsou **jednotlivé položky spíše kratší**

Obrázek 1 - příklad použití nečíslovaného seznamu na webové stránce knihovny<sup>[1\)](#page--1-0)</sup>

### Elektronické zdoje v knihovním katalogu

- Licencované (placené) e-knihy
- · Placené i volně dostupné e-knihy
- · Gale Virtual Reference Library
- Taylor & Francis e-books
- EBSCO eKnihy

### Doporučujeme

- Base multioborový vyhledávač akademických a odborných zdrojů cca 60 % zdrojů je dostupných v rácmi otevřeného přístupu
- · OpenAIRE multioborová databáze vědeckých a výzkumných informací dostupných v rámci otevřeného přístupu
- Cambridge Open multioborová databáze článků, časopisů a e-knih z produkce **Cambridge University Press**
- · ERIC- databáze zaměřená na problematiku vzdělávání dětí i dospělých, školní poradenství, speciální pedagogiku, management výchovy a vzdělávání apod.
- Knihovny.cz portál, ve kterém lze z jednoho místa prohledávat zdroje dostupné v českých knihovnách (knihy, časopisy, články, e-zdroje)

### Obrázek 2 - stejné informace vyjmenované v běžném textu odstavce

#### Elektronické zdoje v knihovním katalogu

V katalogu najdete Licencované (placené) e-knihy, placené i volně dostupné e-knihy, knihy z kolekce Gale Virtual Reference Library, Taylor & Francis e-books nebo EBSCO eKnihy

#### Doporučujeme

Base - multioborový vyhledávač akademických a odborných zdrojů - cca 60 % zdrojů je dostupných v rácmi otevřeného přístupu, OpenAIRE - multioborová databáze vědeckých a výzkumných informací dostupných v rámci otevřeného přístupu. Cambridge Open - multioborová databáze článků, časopisů a e-knih z produkce Cambridge University Press. ERIC- databáze zaměřená na problematiku vzdělávání dětí i dospělých, školní poradenství, speciální pedagogiku, management výchovy a vzdělávání apod., Knihovny.cz - portál, ve kterém lze z jednoho místa prohledávat zdroje dostupné v českých knihovnách (knihy, časopisy, články, e-zdroje)

## **Formátování seznamu**

Seznamy vytvářejte **pomocí tlačítka pro formátování číslovaných nebo nečíslovaných seznamů** (viz obrázek 3). Rozhodně nevytvářejte položky číslovaných seznamů ručním vepsáním čísla položky ani položky nečíslovaných seznamů vložením hvězdičky nebo pomlčky apod.

Obrázek 3 - vytvoření číslovaného seznamu pomocí tlačítka pro tvorbu číslovaného seznamu

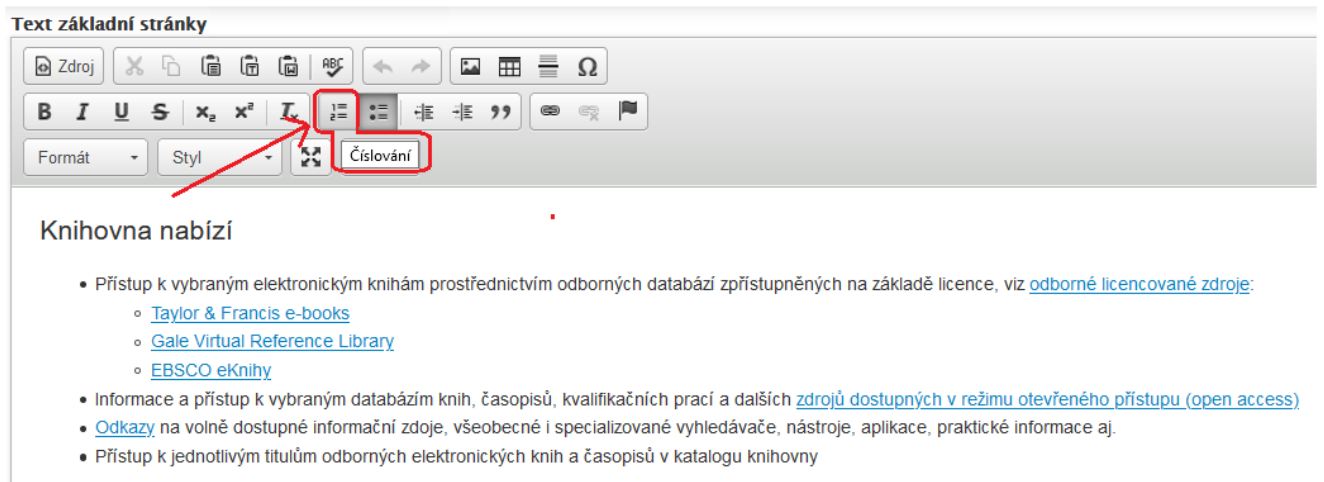

**Odsazení víceúrovňového seznamu nebo vytvoření nižší úrovně víceúrovňového seznamu vytvářejte vždy tlačítkem pro zvětšení odsazení textu** (viz obr. 4). Nikdy nepoužívejte ručně vložený znak pro mezeru.

Obrázek 4 - vytvoření víceúrovňového seznamu pomocí tlačítka pro zvětšení odsazení textu

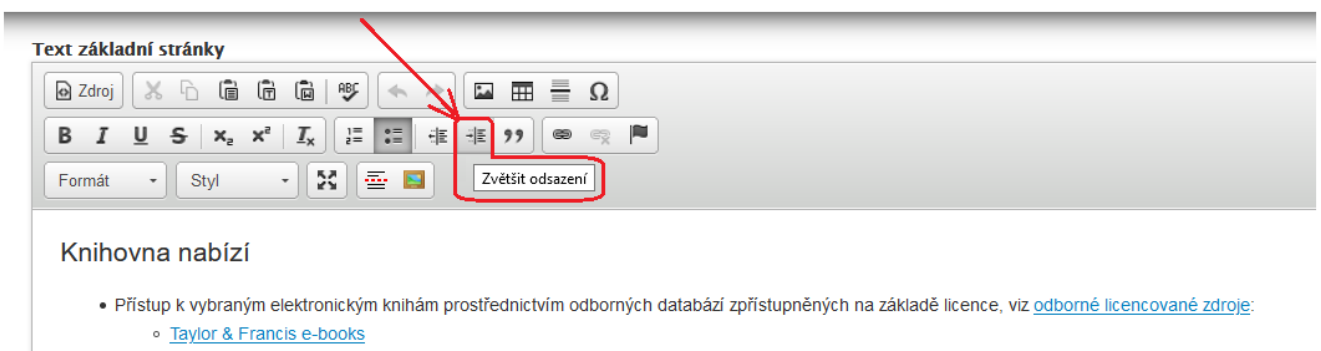

- o Gale Virtual Reference Library
- EBSCO eKnihy
- · Informace a přístup k vybraným databázím knih, časopisů, kvalifikačních prací a dalších zdrojů dostupných v režimu otevřeného přístupu (open access)
- · Odkazy na volně dostupné informační zdoje, všeobecné i specializované vyhledávače, nástroje, aplikace, praktické informace aj.
- · Přístup k jednotlivým titulům odborných elektronických knih a časopisů v katalogu knihovny

### **Mám použít číslovaný nebo nečíslovaný seznam?**

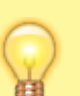

#### **Nečíslovaný seznam**

Pokud vyjmenováváte položky, které nemají návaznost nebo posloupnost, použijte nečíslovaný seznam. Například pokud na web uvedete seznam témat nápovědy ke správě osobních údajů ve čtenářském kontě. V řazení polože bychom sice našili určitou logiku, ale změna pořadí položek je možná.

- Aktivace čtenářského konta
- Přihlášení do čtenářského konta
- Změna hesla
- Zapomenuté heslo
- Změna přihlašovacího jména
- Změna e-mailu
- Změna adresy

#### **Číslovaný seznam**

Pokud vyjmenované položky na sebe navazují v přesném pořadí a žádnou nelze vynechat, aniž by došlo k narušení řady nebo postupu, pak je na místě použít číslovaný seznam, který vyjadřuje neměnnou posloupnost nebo sled navazujících kroků. Příkladem může být nápověda k aktivaci čtenářského konta, např.:

- 1. V online katalogu klikněte na tlačítko "Moje konto".
- 2. Do pole číslo průkazu" zadejte čárový kód průkazu
- 3. Do pole "Heslo nebo PIN" zadejte heslo (čtyřmístný číselný kód), který jste dostali při registraci.

[1\)](#page--1-0)

Pro příklady seznamů byla využita webová stránka Knihovny Jabok [https://knihovna.jabok.cz/cs/e-zdroje-databaze.](https://knihovna.jabok.cz/cs/e-zdroje-databaze)

From: <https://prirucky.ipk.nkp.cz/>- **Metodické příručky pro knihovny**

Permanent link: **<https://prirucky.ipk.nkp.cz/pristupnost/seznamy?rev=1597782692>**

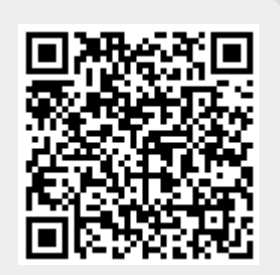

Last update: **2020/08/18 22:31**